# Walk-through Video: Filming Instructions

The Walk-through Video is a clip of the physical space of your classroom and the materials available to students within your classroom. It is filmed by the teacher and provides information to help the Coach give individualized feedback regarding how the learning environment and quality materials are linked to rich experiences and classroom management.

The teacher should film the Walk-through video while children are NOT in the classroom. You do NOT need to have each element on the CEC in place before filming your video. Your coach will work with you throughout the school year to implement each of these items.

### **Before Filming:**

- Watch the Walk-through Video example on the TSR Remote website.
	- <https://texasschoolready.org/tsr-comp-teacher>
- Review the Classroom Environment Checklist (CEC) to know what items to focus on in your video.
- Do a practice clip of your environment and watch it. Make sure your filming is clear and you are not moving too quickly.
- Conduct a self-Classroom Environment Checklist of your own room. Have this ready to discuss with your coach.

## **During Filming:**

Narrate your video as you show each item in your classroom. Tell your coach what it is and how you use it. Move slowly enough so the coach can see what is on the screen.

- Show and tell about each of these areas:
	- o Whole group area, including materials used in whole group
	- o Small group area
	- o Centers, including center name, shelves and materials
- Show and tell about each of these charts:
	- o Center management charts and name tags
	- o Daily Schedule
	- o Helper Chart
	- o Rules Chart
	- o Letter Wall
	- o Any other charts on walls
- Show and tell about each of these items:
	- o Journals
	- o Portfolios
	- o Curriculum
- Additional items:
	- o Places you have children's names you have not already shown
	- o Children's work displayed (in classroom and in hallway)

### **After Filming:**

- Upload your video to CLI Engage
- Send your coach a copy of your corresponding Lesson Plan (when you filmed the video)

## **Filming Tips:**

• Keep the camera steady and move slowly

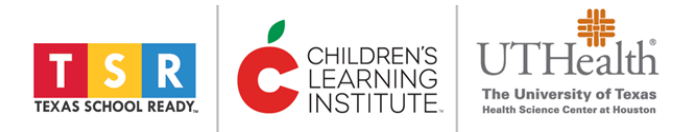

- Don't change from vertical to horizontal during filming
- Tell your coach what you are showing on the screen

#### **Next Steps:**

After recording your video clips, use the following steps:

- Upload your video into [www.cliengage.org.](http://www.cliengage.org/) Use the *"Uploading Your Classroom Videos in CLI Engage"* handout for step-by-step uploading directions.
- Send your coach a copy of the corresponding week's Lesson Plan that matches your video.
- Send your coach a copy of your Daily Schedule.

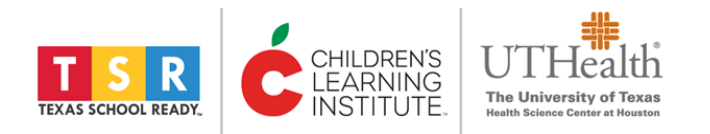